## Processes

The **Processes** page provides an aggregated view of collected information on processes that were executed within the organization, allowing users to quickly drill down into a process. The interface provides searching and sorting for locating processes efficiently.

## Note

If a device loses network connectivity or the Coro Agent is inactive, Coro EDR preserves your process data. This saved data becomes accessible once the device re-establishes connection or the Coro Agent resumes operation.

The following topics are discussed:

- Accessing the Processes page
- Types of process information
- Sorting of process information
- Process actions
- Searching process information

## Accessing the Processes page

To access the **Processes** page:

1. Log into the Coro console and select Control Panel from the toolbar:

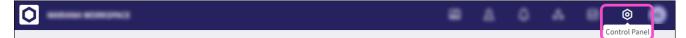

2. Select EDR: